ICT-Regelstandards - mi4u.ch

**Anleitung**

## **Malen mit Paint**

Die Werkzeugpalette bietet verschiedene Möglichkeiten zum Zeichnen.

Wähle zum freien Zeichnen aus zwischen Stift, Pinsel oder Spraydose. Klicke dann eine Farbe an und male nach Lust und Laune auf dem weissen Zeichnungsbereich.

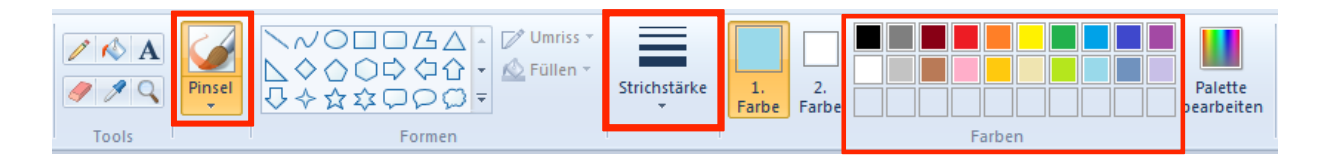

Hinweis: Mit dem Computer malst du wie mit Deckfarbe. Beginne also mit dem Hintergrund!

Wenn dein Bild fertig ist, speicherst du es ab unter Datei > Speichern unter.

Du kannst das Bild aber auch mit dem Auswahlwerkzeug markieren und dieses Bild dann in ein Word-Dokument einfügen. Klicke dafür auf das «Auswahlwerkzeug» und umfahre dein Bild. Dann kannst du dein Bild kopieren (im Menü unter Bearbeiten > Kopieren) und im Word-Dokument einfügen (Bearbeiten > Einfügen).

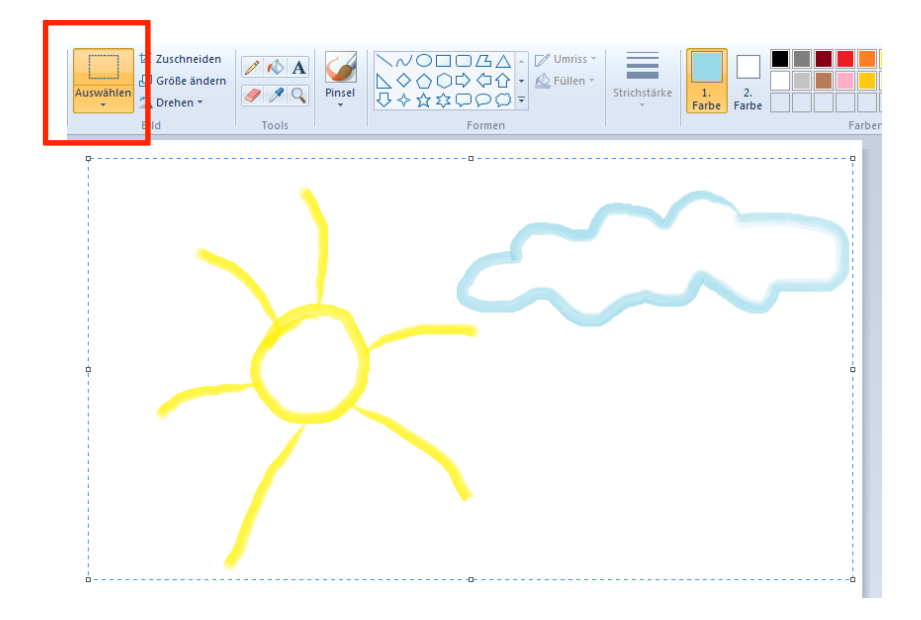